# Signing Up For Saint Luke's Your mySaintLuke's Account

# **Activation Code**

You will need an activation code to enroll in mySaintLuke's.

#### **Need an activation code?**

a. Call your Saint Luke's provider's office. A staff member will text or email you a code.

 Important note: The code is valid for 24 hours after receiving via text message, so please be ready to start your sign-in process as soon as possible once you receive it.

- b. Call mySaintLuke's Customer Service at 844-446-5479.
- c. View your most recent After Visit Summary (AVS). Your code will be located on that document.
- d. Request a code online at mySaintLukes.org.

 Important note: There could be a wait of up to 7 days. Please do not use this option if your scheduled virtual visit is within the next 7 days.

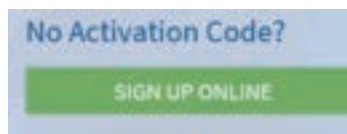

## **Contact your provider's office for your activation code.**

### **1. Go to [mySaintLukesKC.org](http://mySaintLukesKC.org) or download the SaintLukesKC mobile app.**

**[Desktop—](https://mysaintlukes.corp.saint-lukes.org/MyChartPRD/Authentication/Login?)Visit mySaintLukesKC.org** [mySaintLukesKC.org](http://mySaintLukesKC.org
)

**[iPhone—S](https://apps.apple.com/us/app/mysaintlukes/id1275387136)earch for "SaintLukesKC" in app store or use browser to visit:** [https://apps.apple.com/us/app/mysaintlukes/](https://apps.apple.com/us/app/mysaintlukes/id1275387136) [id1275387136](https://apps.apple.com/us/app/mysaintlukes/id1275387136)

**[Android—](https://play.google.com/store/apps/details?id=com.venuenext.stlukes&hl=en)Search for "SaintLukesKC" in app store or use browser to visit:** [https://play.google.com/store/apps/details?id=com.](https://play.google.com/store/apps/details?id=com.venuenext.stlukes&hl=en) [venuenext.stlukes&hl=en](https://play.google.com/store/apps/details?id=com.venuenext.stlukes&hl=en)

**[iPad—S](https://apps.apple.com/us/app/mychart/id382952264)earch for "Epic myChart" in app store or use browser to visit:**  https://apps.apple.com/us/app/mychart/id382952264

### **2. Follow the steps below as displayed.**

**A. Click the "Sign Up Now" button**

**B. Enter your activation code, ZIP code, and birth date**

**C. Choose a username and password**

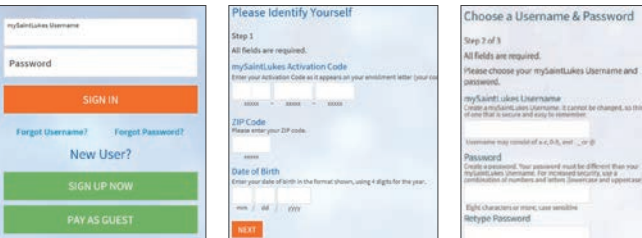

# **El Saint Luke's.**

Saint Luke's Health System shall not discriminate on the basis of race, color, national origin, gender, pregnancy status, sexual orientation, age, religion, disability, veteran status, gender identity or expression. *Saint Luke's Health System* cumple con las leyes federales de derechos civiles aplicables y no discrimina por motivos de raza, color, nacionalidad, edad, discapacidad o sexo. *Saint Luke's*  Health System tuân thủ luật dân quyền hiện hành của Liên bang và không phân biệt đần khát dựa trên chủng tộc, màu da, nguồn gốc quốc gia, độ tuổi, khuyết tật, hoặc giới tính. Saint Luke's Health<br>System 遵守適用的聯邦民權法律規定,不因種族、